## **Einrichtung von Mailinglisten**

Mailinglistensind z.B. für eine Schule (Institution) ein geeignetes Mittel mit einer Mail eine bestimmte Auswahl Mitglieder zu erreichen. Dazu geht man folgendermaßen vor:

- 1. "Institution" wählen
- 2. "**Mailinglisten**" wählen
- 3. "**Neue Mailingliste anlegen**" wählen
- 4. Das nun folgende Dialogfeld kann ausgefüllt werden.

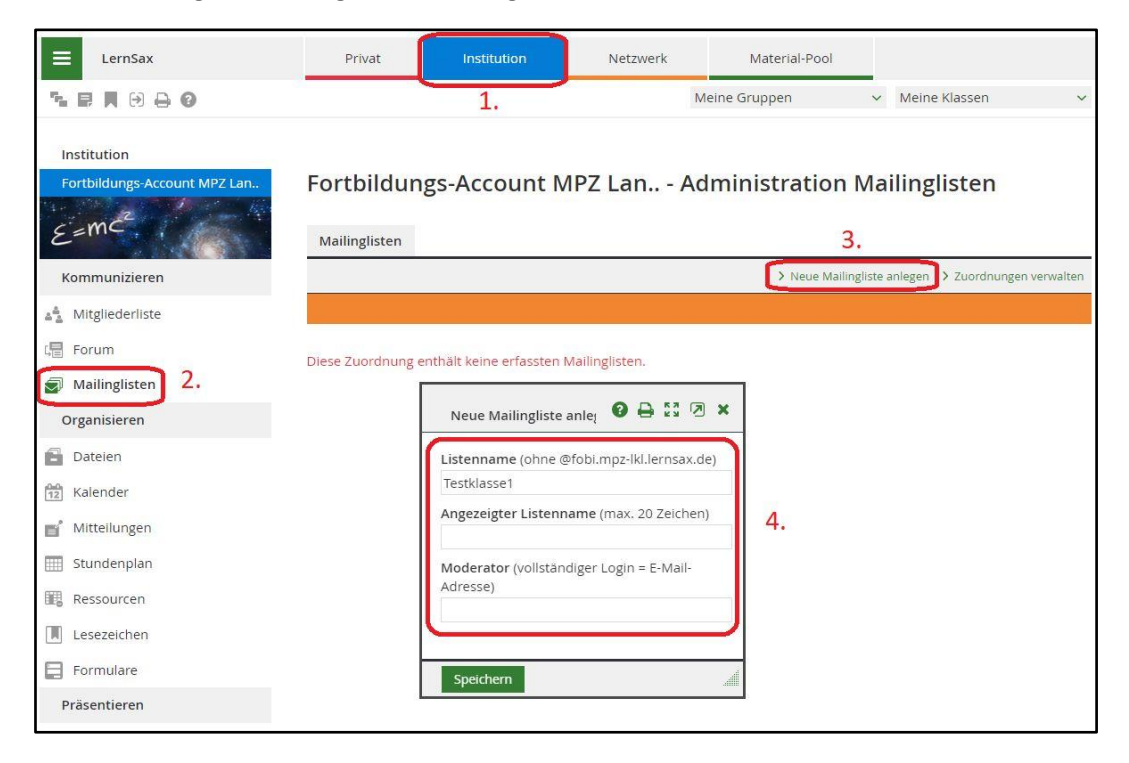

Die Mailingliste "Testklasse1" wurde angelegt:

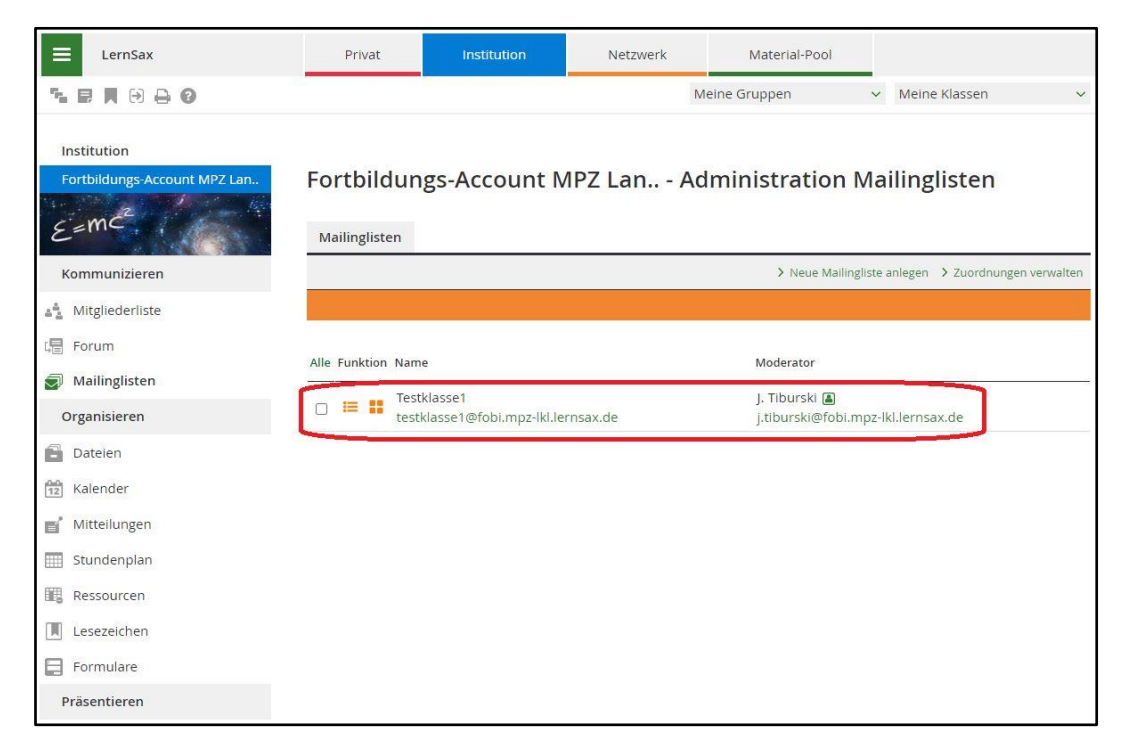

Nun wechselt man unter "**Institution**" und "**Administration**" auf den Reiter "**Klassen**". Hier kann man unter weitere Funktionen "Mitgliederliste exportieren" auswählen:

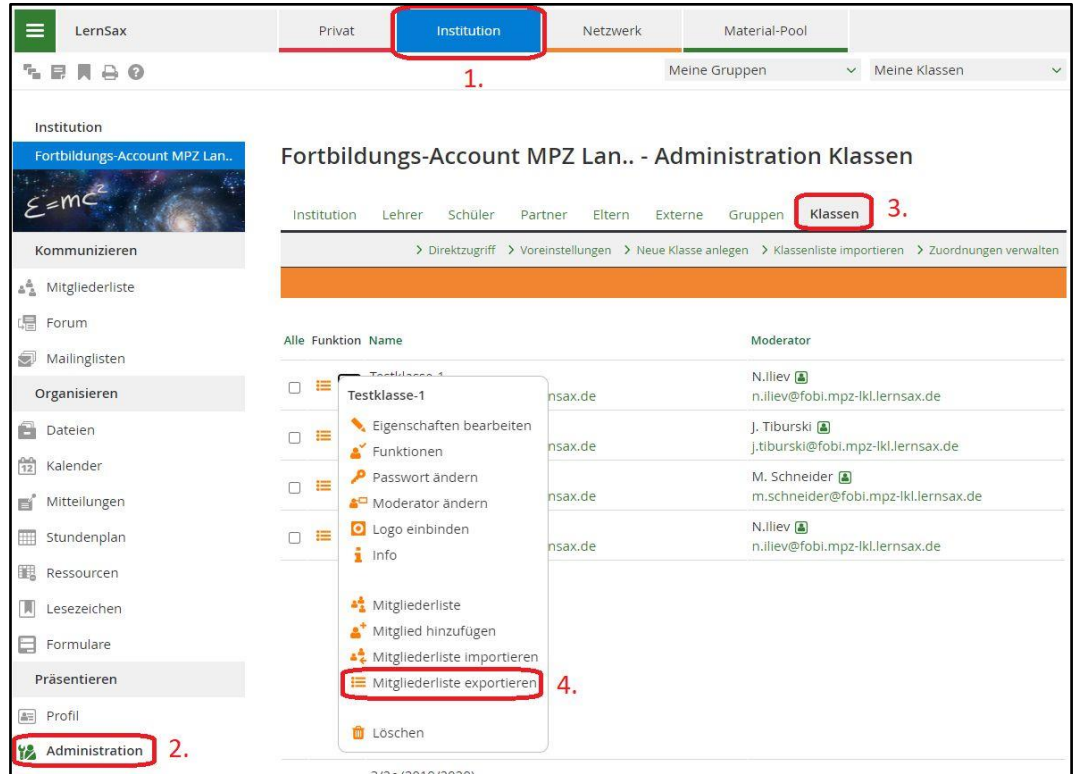

Für den Export wählt man die Logins der betreffenden Mitglieder und kopiert diese (STRG+C):

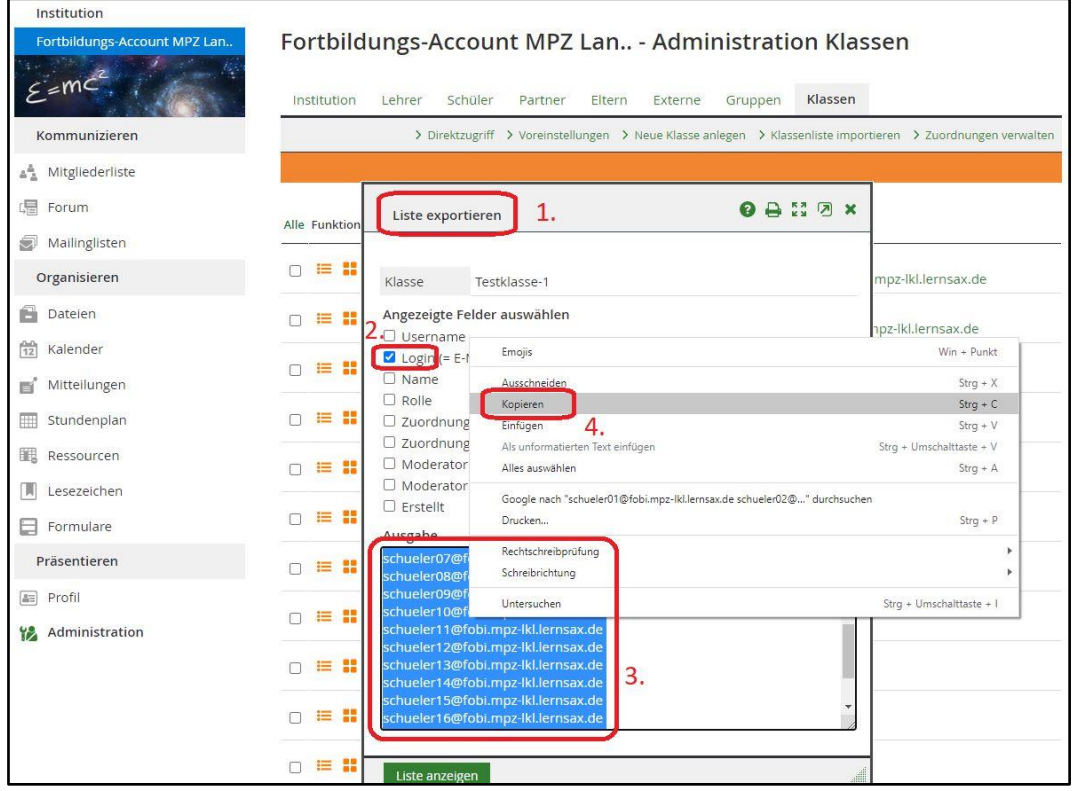

Hat man die Logins der gewünschten Mitglieder kopiert wechselt man zurück zu "Mailinglisten" und ruft wieder die weiteren Funktionen auf um die "**Adressliste importieren**" zu können:

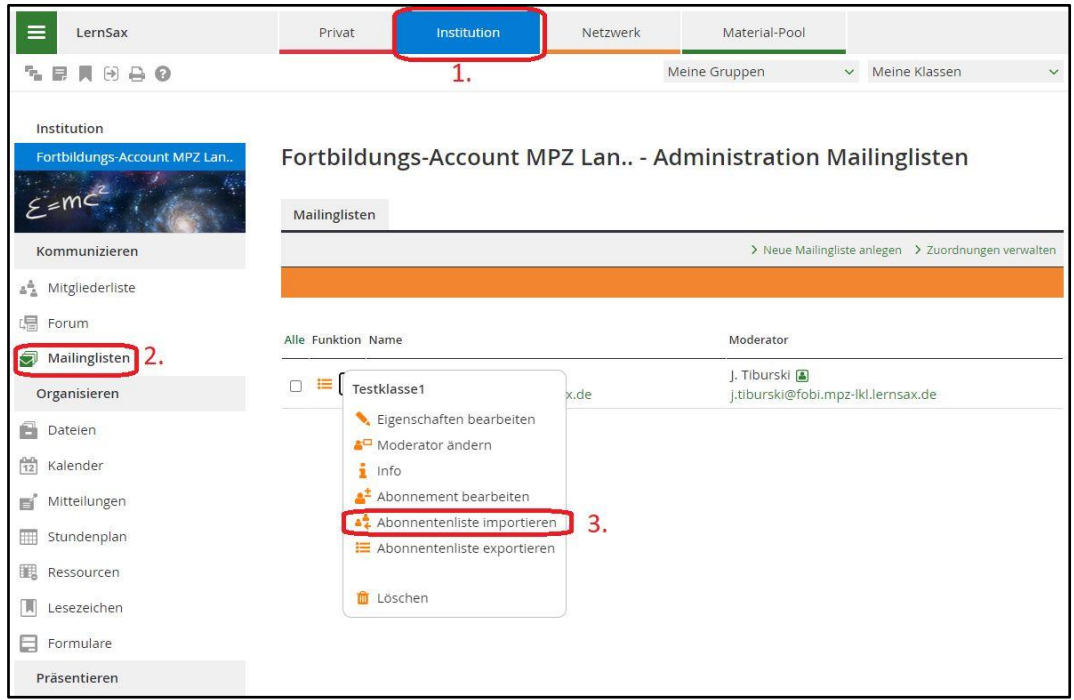

Die kopierten Einträge werden hier eingefügt (STRG+V):

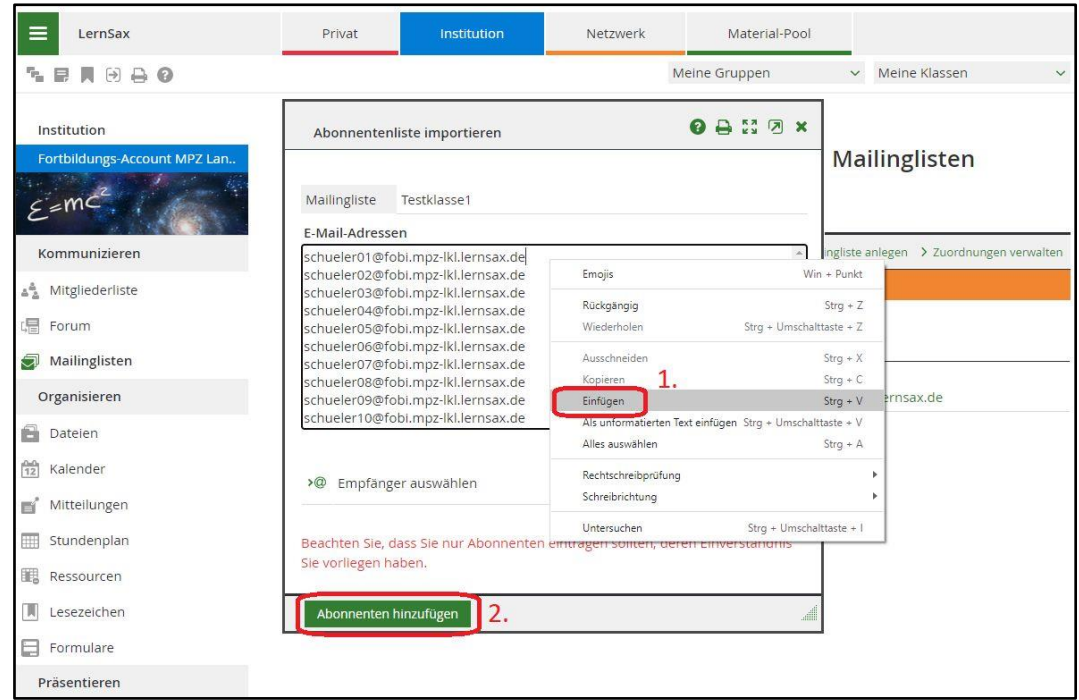

Damit ist die Mailingliste fertig!

Alternativ kann man eine angelegte Mailingliste auch direkt über die Funktion "**Empfänger auswählen**" bestücken:

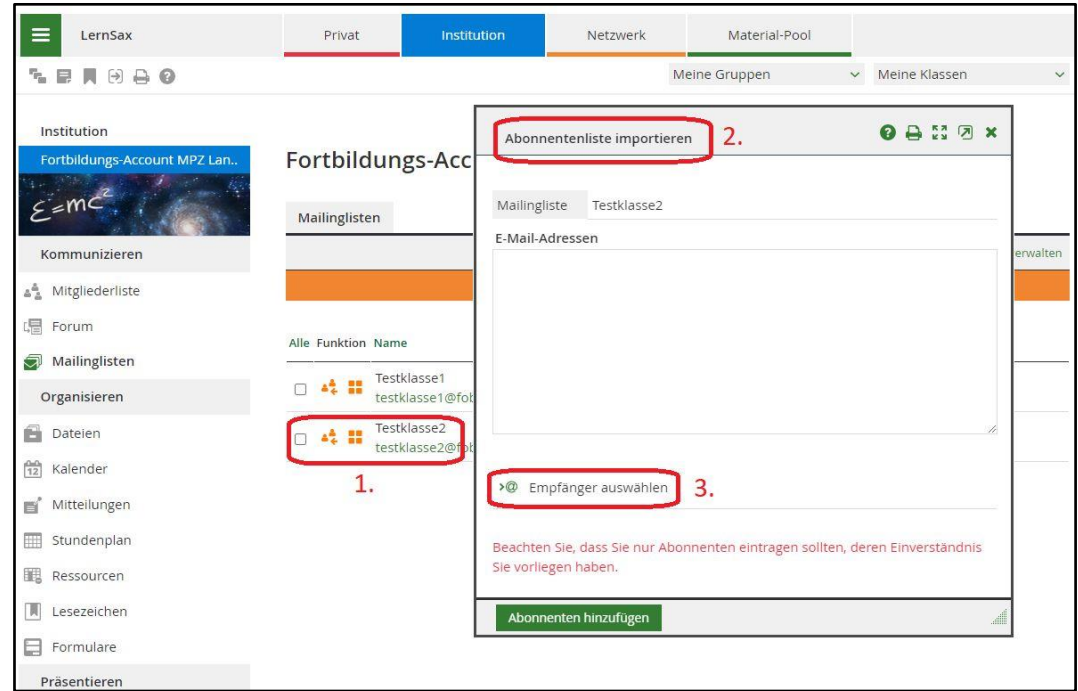

Dadurch öffnet sich ein Menü mit den Klassen und Gruppen der Institution:

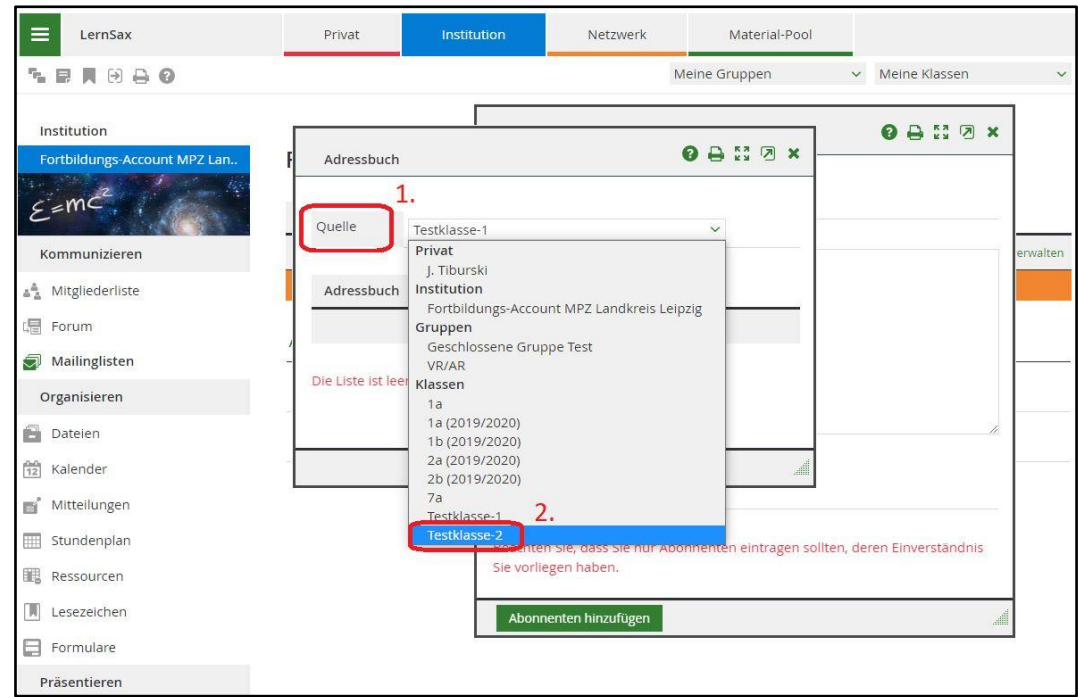

Hier wählt man die gewünschte Klasse aus!

Innerhalb der Klasse oder Gruppe kann nach der "Rolle" gefiltert werden, hier z.B. werde nur die "**Schüler**" der Klasse ausgewählt:

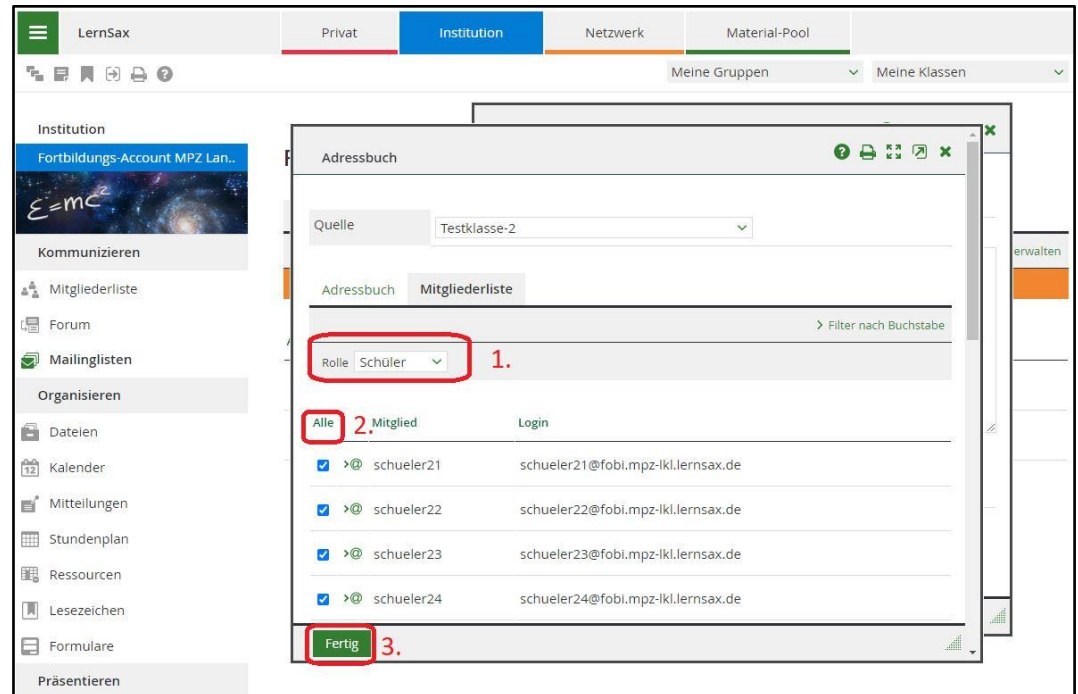

"Alle" auswählen - wenn gewünscht - und mit "Fertig" bestätigen.

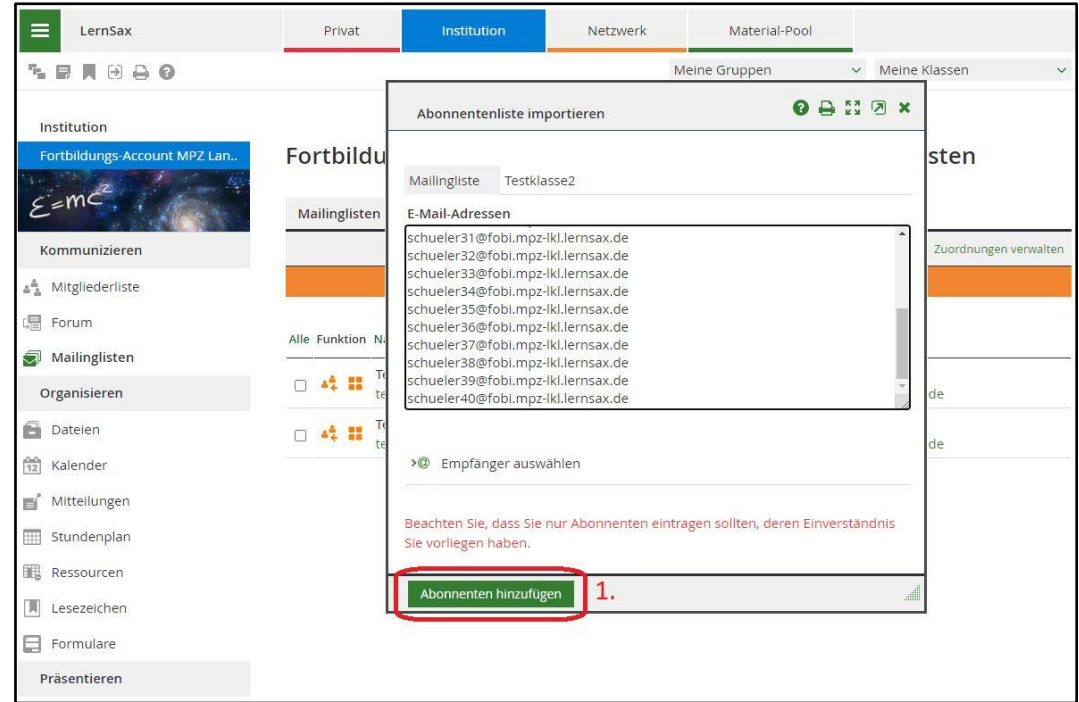

Wenn "Abonnenten hinzufügen" bestätigt wird, dann werden die Mitglieder als Abonnenten der Mailingliste hinzugefügt.